Histórico Escolar (Via TIA)

Na página do Mackenzie ( [www.mackenzie.br](http://www.mackenzie.br/) )

1.Aluno e Antigo Aluno > Acesso do Aluno TIA

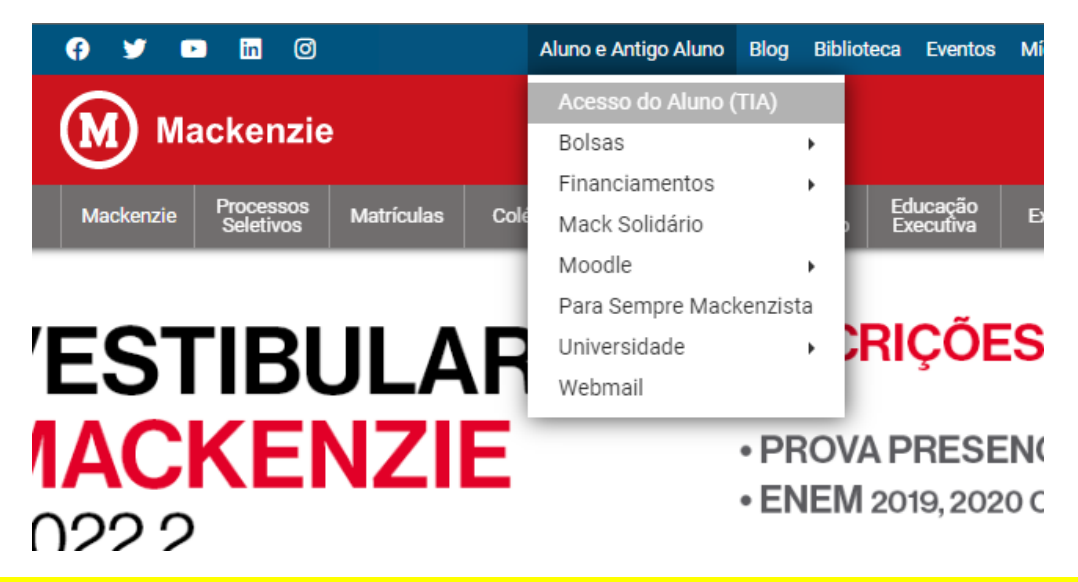

2. Acesse o portal do Aluno com seu TIA e senha e selecione campus **Higienopólis** 

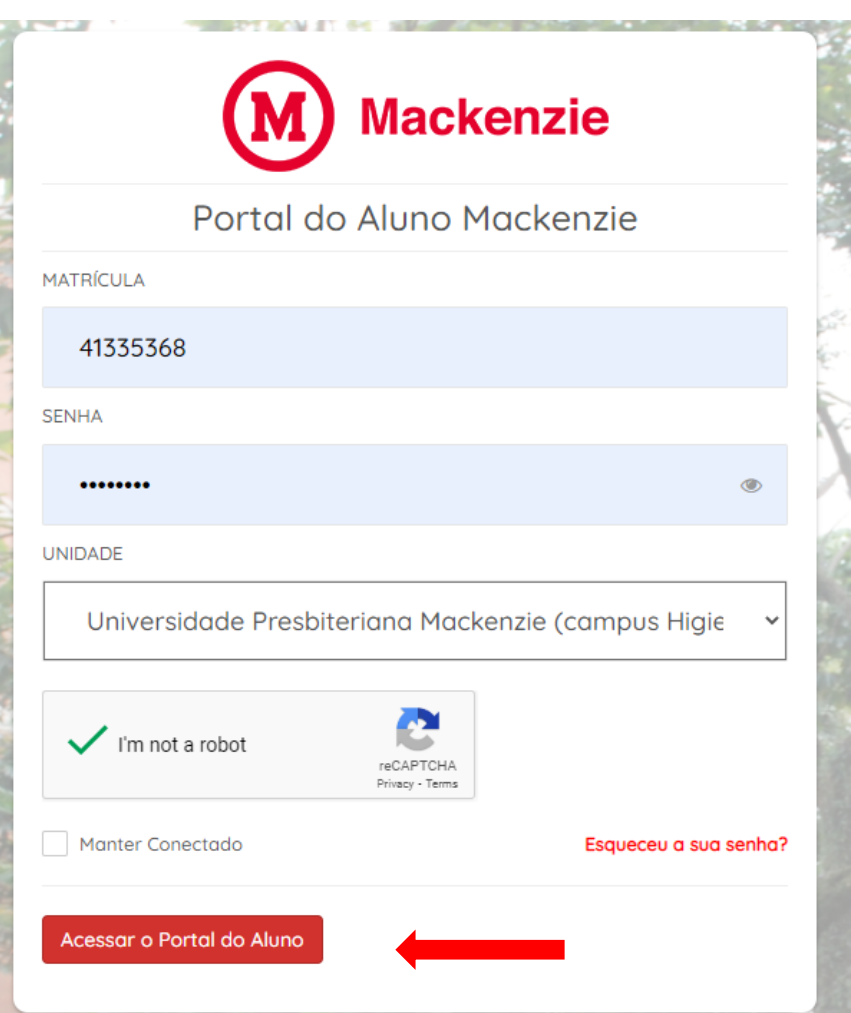

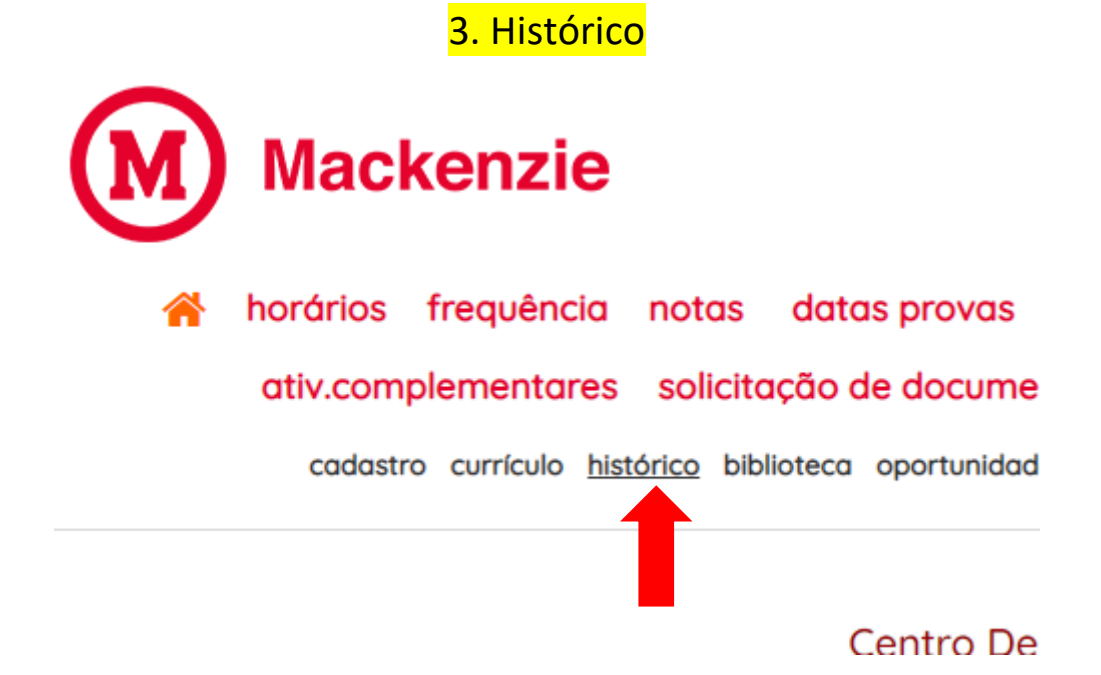

4. Na página do histórico > Ctrl + P > no destino de impressão escolher a opção "Salvar como PDF", escolha a pasta de destino e salve o arquivo histórico em PDF .

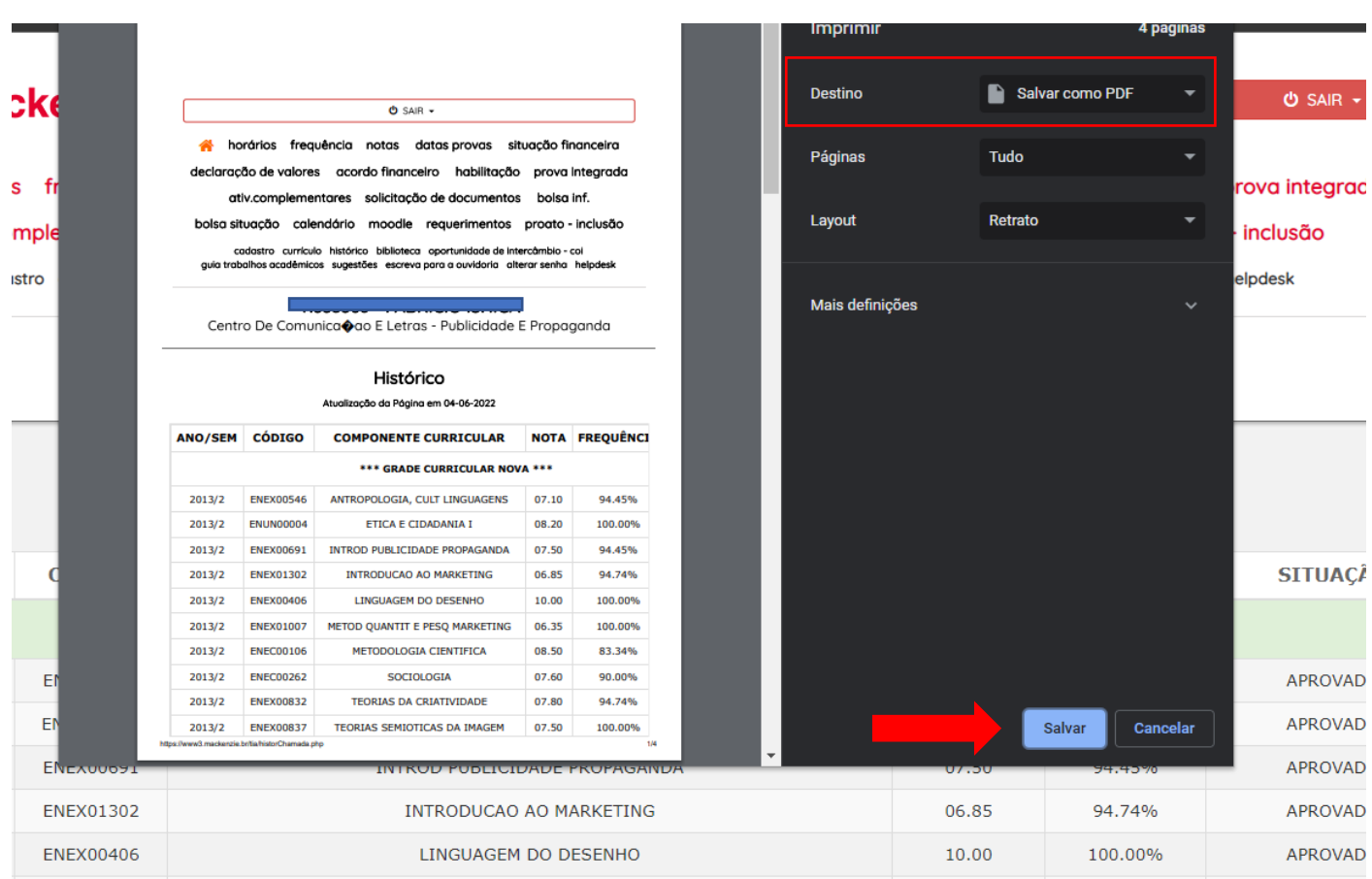